#### Ex.No.3 FILE MANAGEMENT

Aim

To manage files and directories using Linux commands.

#### I. File Management

1. file

Examines the type of the given file or directory

# Synopsis ile <filename> (or) <directory name.>

2. pwd Displays the current working directory

# **Synopsis** pwd

3.cat

Displays a file. It can take filenames for its arguments. It outputs the contents of those files directly to the standard output, which, by default, is directed to the screen.

## Synopsis c a t l e n a m e n a m e n a m e n a m e n a m e n a m e n a m e n a m e n a m e n a m e n a m e n a m e n a

4 . more

Displays a file screen by screen. the SPACEBAR is pressed to continue to the next screen and q to quit.

## **Synopsis** more <filename

## 5.less

Displays a file screen by screen. Press the SPACEBAR to continue to the next screen and q to quit.

 $\sim$  s  $\sim$   $\sim$   $\sim$ <sup>l</sup> <sup>e</sup> <sup>s</sup> <sup>s</sup> <sup>&</sup>lt; <sup>i</sup> <sup>l</sup> <sup>e</sup> <sup>n</sup> <sup>a</sup> <sup>m</sup> <sup>e</sup> <sup>s</sup> <sup>&</sup>gt; 6.cmp

Compare two files byte by byte

Synopsis <sup>c</sup> <sup>m</sup> <sup>p</sup> [ <sup>O</sup> <sup>P</sup> <sup>T</sup> <sup>I</sup> <sup>O</sup> <sup>N</sup> ] . . . <sup>F</sup> <sup>I</sup> <sup>L</sup> <sup>E</sup> <sup>1</sup> [ <sup>F</sup> <sup>I</sup> <sup>L</sup> <sup>E</sup> <sup>2</sup> [ <sup>S</sup> <sup>K</sup> <sup>I</sup> <sup>P</sup> <sup>1</sup> [ <sup>S</sup> <sup>K</sup> <sup>I</sup> <sup>P</sup> <sup>2</sup> ] ] ]

-h --nrint-h<del>w</del>a Print differing bytes. i SKID --ignore-initial-SKI Skip the first SKIP bytes of input.

# -i SKIP1:SKIP2 --ignore-initial=SKIP1:SKIP2

Skip the first SKIP1 bytes of FILE1 and the first SKIP2 bytes of FILE2.

-l --verbose

Output byte numbers and values of all differing bytes.

n LIMIT - hytac-LIMI' Compare at most LIMIT bytes.

7. cut

Prints selected parts of lines from each FILE to standard output.

# Synopsis

cut [OPTION]... [FILE]...

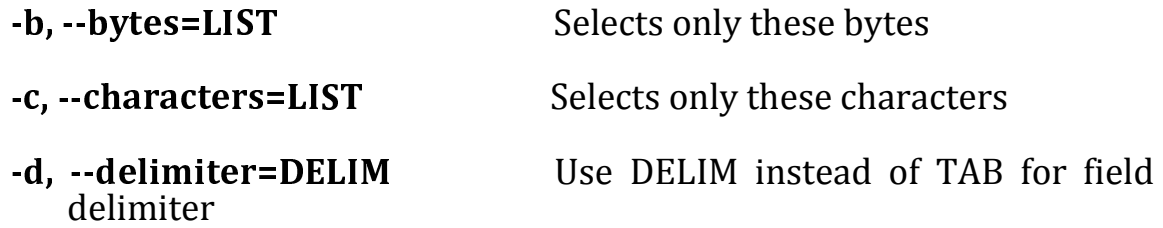

# 8.diff

Shows the differences between files.

Synopsis

#### <sup>d</sup> <sup>i</sup>  $\tilde{\ }$ [ <sup>O</sup> <sup>P</sup> <sup>T</sup> <sup>I</sup> <sup>O</sup> <sup>N</sup> ] . . . <sup>F</sup> <sup>I</sup> <sup>L</sup> <sup>E</sup> <sup>S</sup>

**Options** 

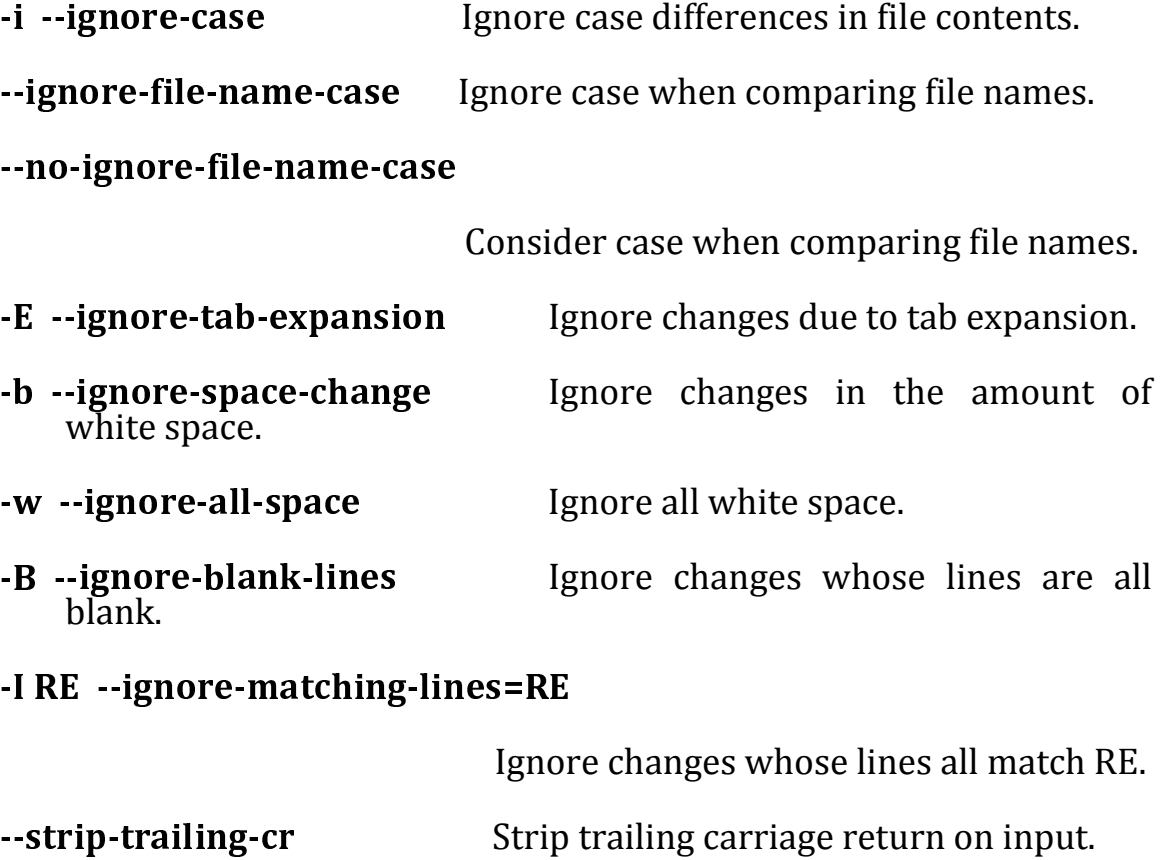

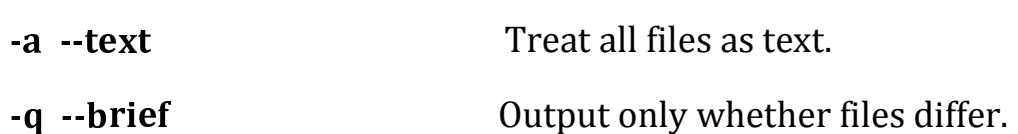

- - <sup>n</sup> <sup>o</sup> <sup>r</sup> <sup>m</sup> <sup>a</sup> <sup>l</sup> Output a normal diff.

9.sleep

Pause for NUMBER seconds. SUFFIX may be 's' for seconds (the default), 'm' for minutes, 'h' for hours or 'd' for days. Unlike most implementations that require NUMBER be an integer, here NUMBER may be an arbitrary floating point number

**Synopsis** 

# claan NIIMRFD[CIIFFIV] .

10. sort

Write sorted concatenation of all FILE(s) to standard output

## **Synopsis**

# $sort [OPTION] ... [FILE] ...$

Ordering options:

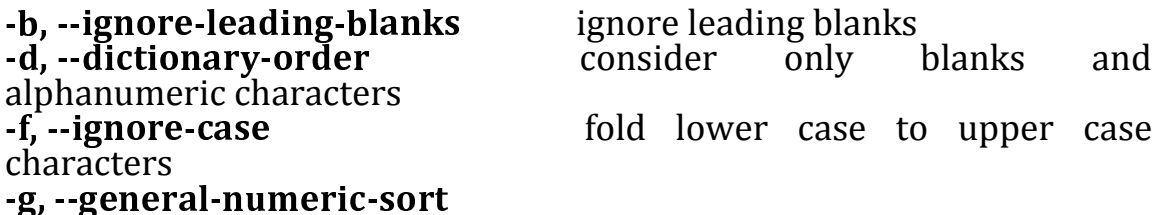

 compare according to general numerical value .i ..ianore.nonnrintin consider only printable characters M - month cor compare (unknown) < 'JAN' < ... < 'DEC' n …numaric.cor compare according to string numerical value .r <sub>--</sub>ravarc reverse the result of comparisons Other options:

-c --chac check whether input is sorted; do not sort  $\mathbf{r}$  .  $\mathbf{r}$  av – DOC1 [ DOC2 start a key at POS1, end it at POS2 (origin 1) -m --marg merge already sorted files; do not sort -o --outnut-FII | write result to FILE instead of standard output -c --ctabl stabilize sort by disabling last-resort comparison .C ..h ar-ci<del>7</del>a-517 use SIZE for main memory buffer - <sup>t</sup> , - - <sup>f</sup> iald-canarator-SF use SEP instead of non-blank to blank transition .T ..tamnorary.directory-DI use DIR for temporaries, not \$TMPDIR or /tmp; multiple options specify multiple directories

-u --uniau

with -c, check for strict ordering; without -c, output only the first of an equal run

-z --zaro-tarminata

#### 11.uniq

 Reports or omits repeated lines. Discards all but one of successive identical lines from INPUT (or standard input), writing to OUTPUT (or standard output).

#### Synopsis

#### unia [ODTION] [INDIIT [OIITDIIT]

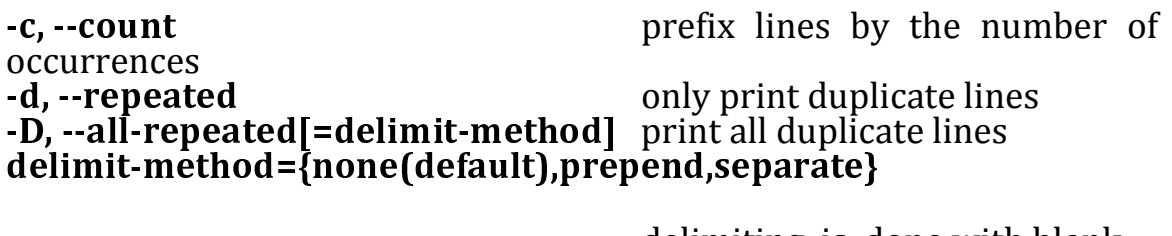

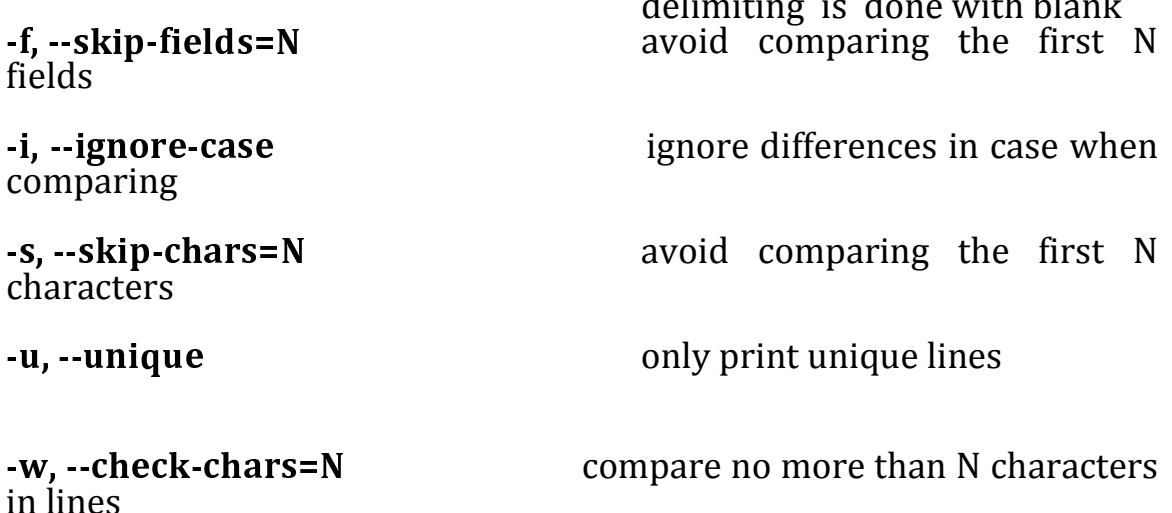

#### 12.wc

 Print newline, word, and byte counts for each FILE, and a total line if more than one FILE is specified. With no FILE, or when FILE is -, read standard input.

#### <sup>S</sup> <sup>y</sup> <sup>n</sup> <sup>o</sup> <sup>p</sup> <sup>s</sup> <sup>i</sup> <sup>s</sup>

where  $\mathbf{v}$  is a contract of  $\mathbf{v}$ i l e n a m e n a m e n a m e n a m e n a m e n a m e n a m e n a m e n a m e n a m e n a m e n a m e n a m e **Options** 

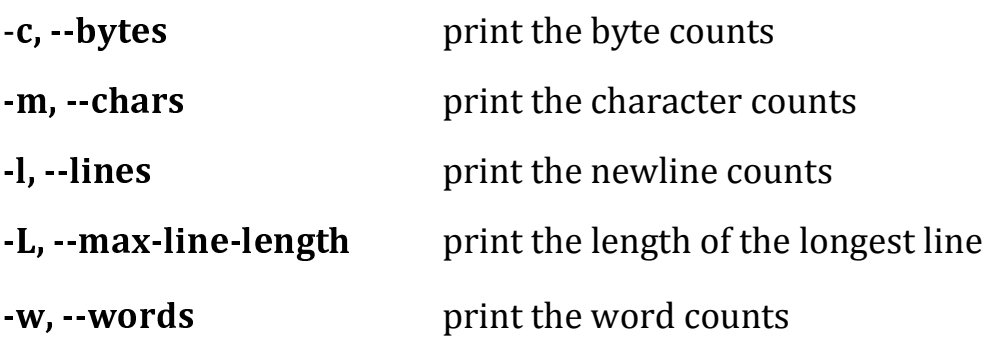

#### **II Directory Management**

1 . Creating and Deleting Directories

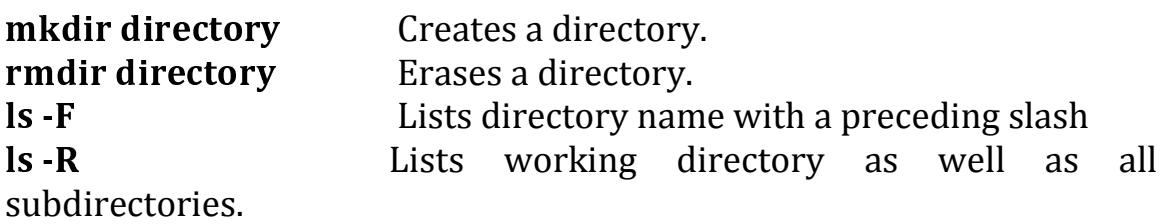

cd directory name Changes to the specified directory, making it the working directory. cd without a directory name changes back to the home directory.

<sup>p</sup> <sup>w</sup> <sup>d</sup> Displays the pathname of the working directory. d i r e c t o r e c t o r e c t o r e f o r e f o r e f o r e f o r e f o r e f o r e f o r e f o r e f o r e ilename A slash is used in pathnames to separate each directory name. In the case of pathnames for files, a slash separates the preceding directory names from the filename.

 References the parent directory. It can be used as an argument or as part of a pathname

> References the working directory. You can use it as an argument or as part of a pathname:  $\$$  ls

#### $\sim$ /pathname

The tilde is a special character that represents the pathname for the home directory. It is useful when an absolute pathname for a file or diirectory is needed.

 $$ cp$  monday  $\sim$ /today

 $2.$ ls Displays directory contents

## Synopsis  $\mathbf{L}$ s

3.ls -F

To distinguish between file and directory names, however, ls command is used with the -F option. A slash is then placed after each directory name in the list.

# Synopsis

 $ls - F$ 

# 4.ls -R

The command lists working directory as well as all subdirectories.

Synopsis le -

5.cd Used to move through Directories

#### Synopsis  $\sim$

# **III Directory Operations**

1.find

.

Searches directories for files according to search criteria.

# Synopsis ind diractory-lict -ontion critari

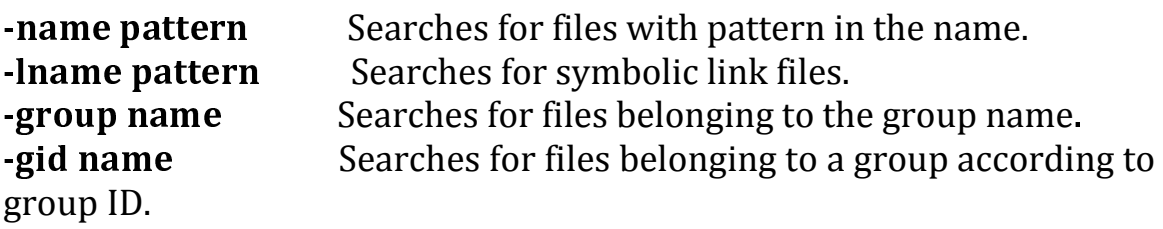

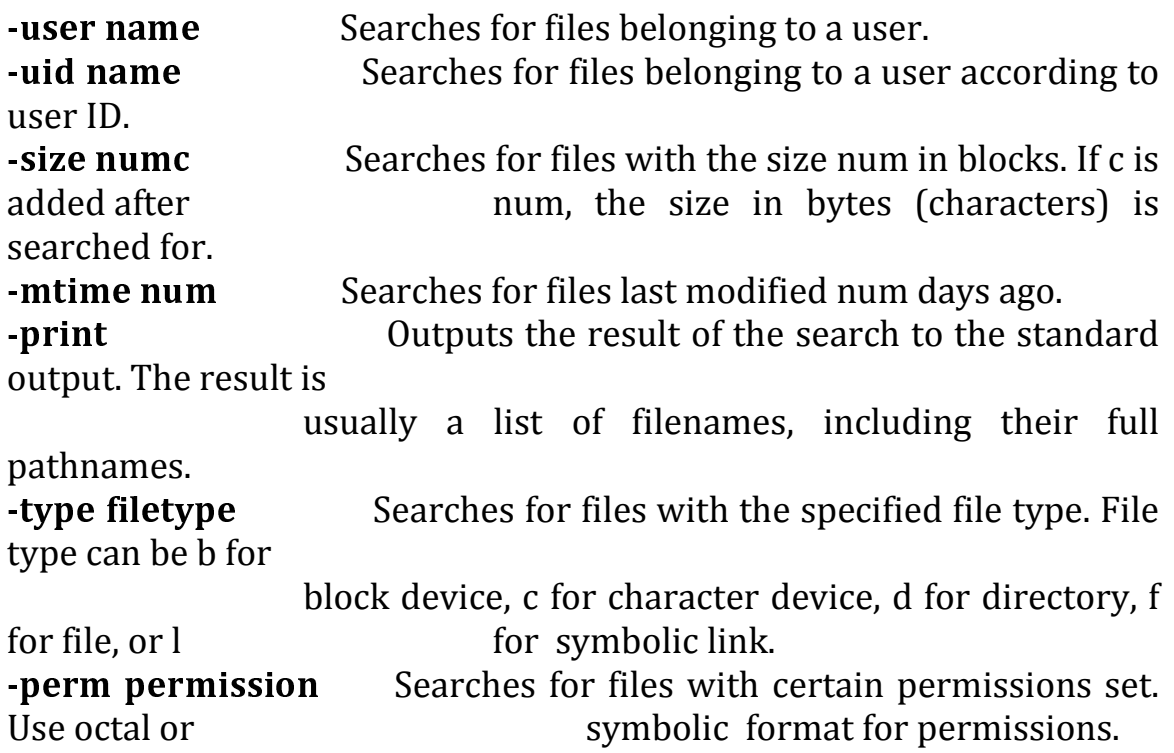

# IV File operations

<sup>c</sup> <sup>p</sup> Copies a file. cp takes two arguments: the original file and the filename filename name of the new copy. The pathnames can be used for the files to copy across directories:

\$ cp today reports/Monday

# cp -r dirname dirname

Copies a subdirectory from one directory to another. The copied directory includes all its own subdirectories:

\$ cp -r letters/thankyou oldletters

# mv filename filename

Moves (renames) a file. The mv command takes two arguments: the first is the file to be moved. The second argument can be the new filename or the pathname of a directory. If it is the name of a directory, then the file is literally moved to that directory, changing the file's pathname:

\$ mv today /home/chris/reports

mv dirname dirname Moves directories. In this case, the first and last arguments are directories: \$ mv letters/thankyou oldletters

<sup>l</sup> <sup>n</sup> i l e n a m e n a m e n a m e n a m e n a m e n a m e n a m e n a m e n a m e n a m e n a m e n a m e n a m e ilename Creates added names for files referred to as links. A link can be created in one directory that references a file in another directory:

# \$ ln today reports/Monday

## <sup>r</sup> <sup>m</sup> <sup>i</sup> <sup>l</sup> <sup>e</sup> <sup>n</sup> <sup>a</sup> <sup>m</sup> <sup>e</sup> <sup>s</sup>

Removes (erases) a file. Can take any number of filenames as its arguments. Removes links to a file. If a file has more than one link, you need to remove all of them to erase a file:

\$rm today weather weekend

# 3. Symbolic link

To set up a symbolic link, the ln command is used with the -s option and two arguments:

the name of the original file and the new, added filename. The ls operation lists both filenames, but only one physical file will exist.

## Synopsis

#### ln -s originalile-name addedila nam

4. Hard link

To set up a hard link, you use the ln command with no -s option and two arguments: the name of the original file and the new, added filename. The ls operation lists both filenames, but only one physical file will exist.

# Synopsis

ln originalile-name added-: ila nam